## <span id="page-0-2"></span>第四十章 文档备案

[1.描述](#page-0-0) [2.导出文档](#page-0-1)

<span id="page-0-0"></span>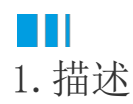

支持活字格文档备案,将活字格文档导出为Excel文件,文件中包含所有的活字格工程配置信息。

<span id="page-0-1"></span>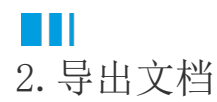

在活字格的功能区菜单栏中,单击"文件",选择"导出文档"。

图1 导出文档

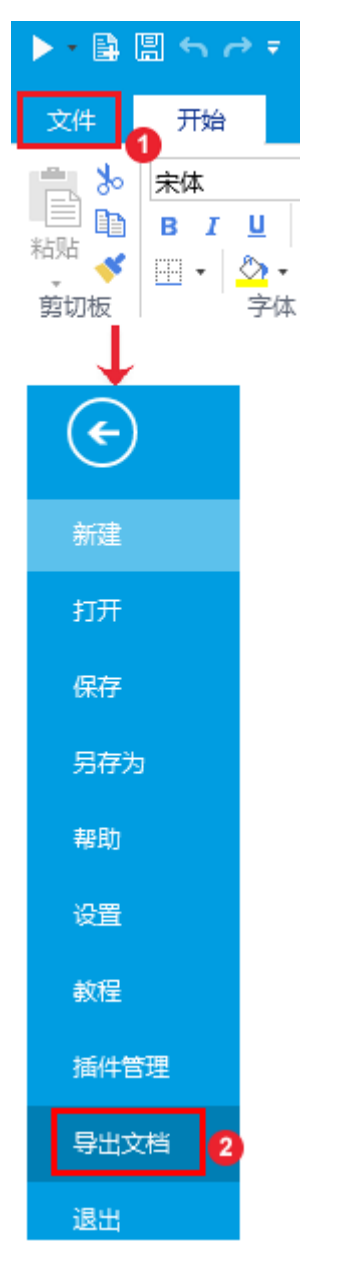

导出文档默认名为"活字格项目文档. xlsx", 打开该文件显示如下:

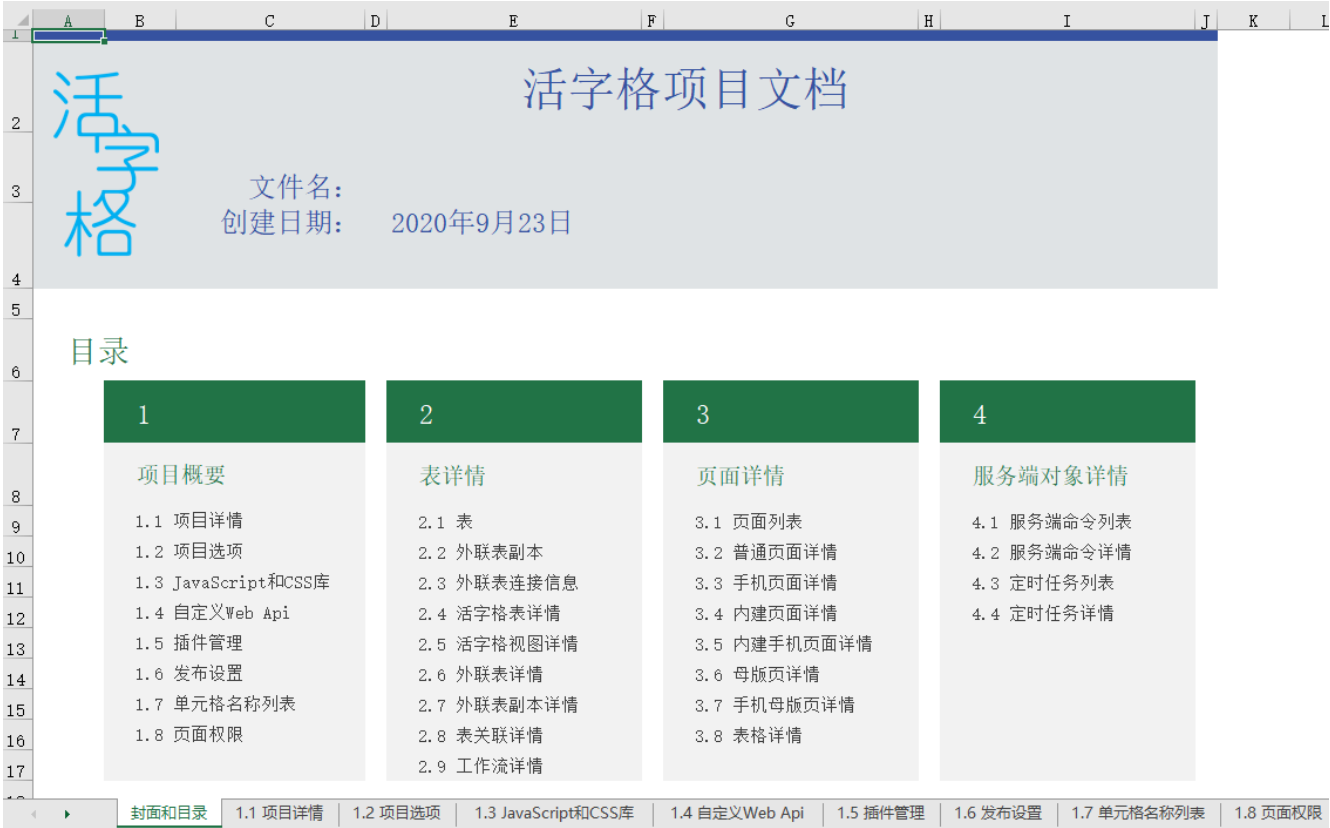

## 表1 文档内容说明

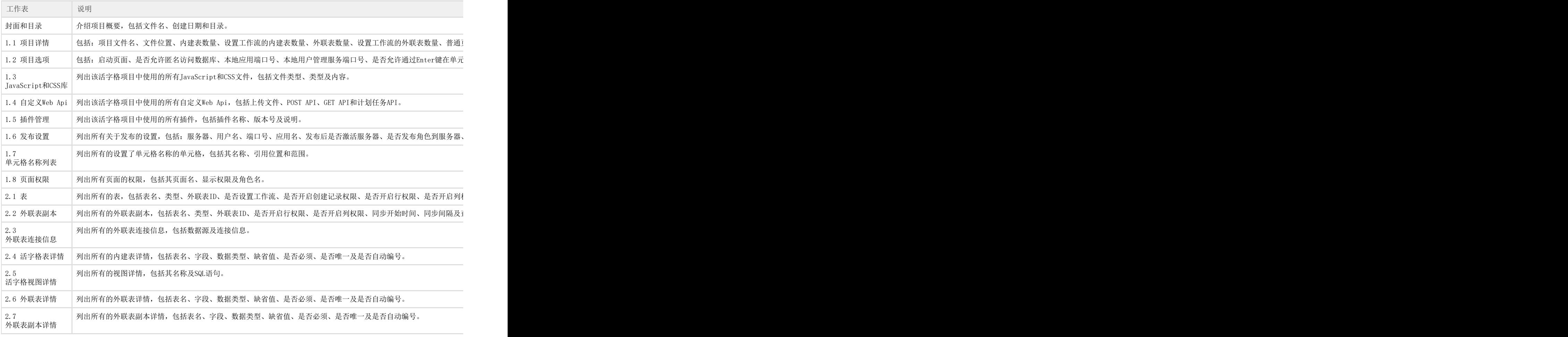

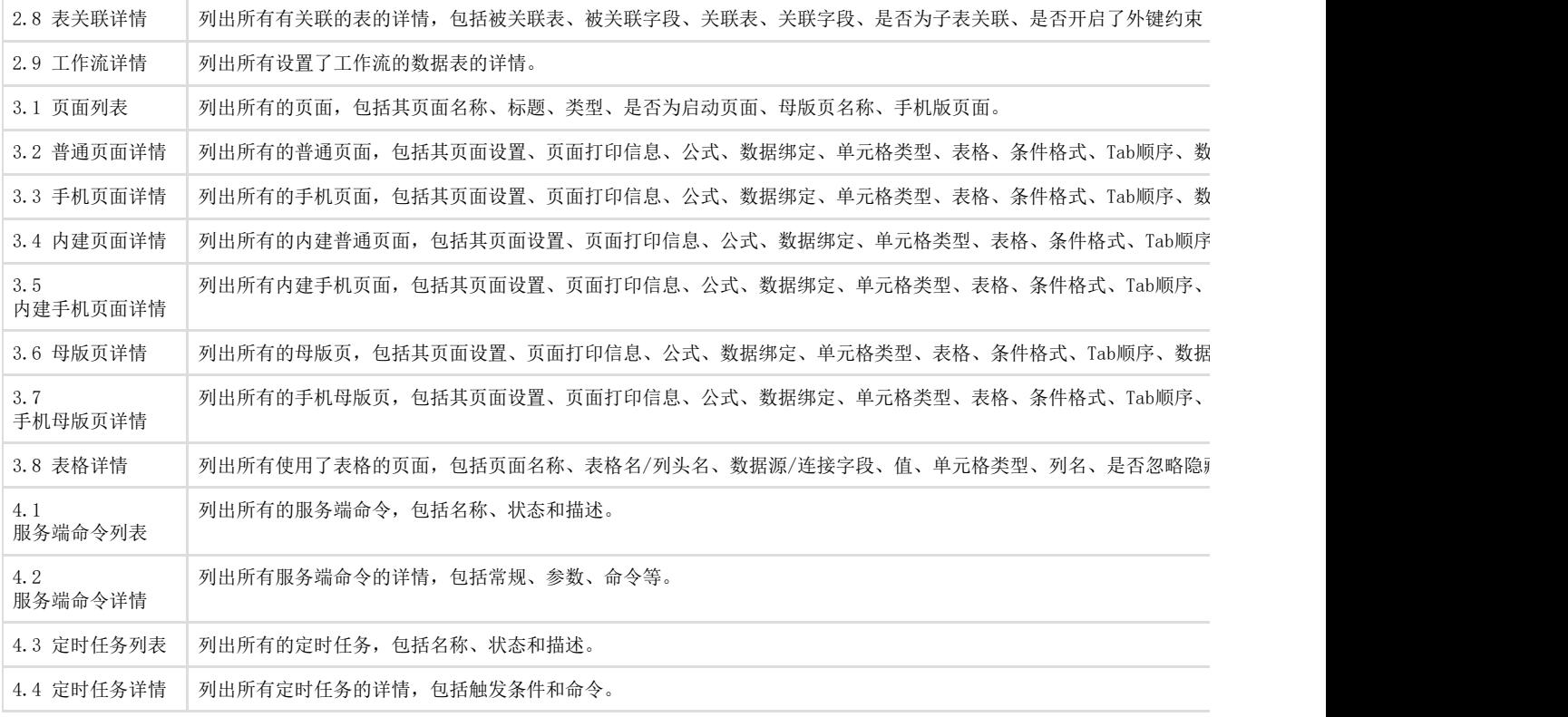

[回到顶部](#page-0-2)